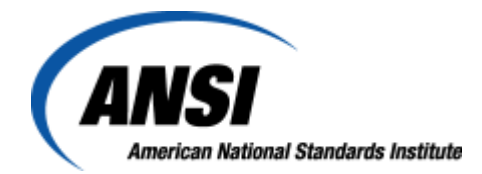

# **User Guide for the American National Standards (ANS) Patent Letter of Assurance Database:**

## **Disclaimer**:

ANSI's IPR database contains patent holder statements that have been provided to ANSI and claim IPR or pending patent applications as being essential, or potentially essential, to the implementation of an American National Standard.

This database relates only to those patent holder statements actually received by ANSI. ANSI makes no representations or warranties, and disclaims any and all responsibility, with respect to the accuracy, correctness, completeness or scope of (a) such statements, or any claims of IPR contained or identified therein and (b) this database.

Users of this database should contact the ANSI-Accredited Standards Developer that sponsors the American National Standard at issue to determine whether additional or any patent statements exist.

Questions: psa@ansi.org

#### **General Information, access to the Database**

The Patent Database is located in ANSI's Public Document Library: www.ansi.org/patentletters

To navigate from the ANSI Website: http://www.ansi.org:

- From the ANSI Homepage, go to Library  $\rightarrow$  ANSI Public Documents  $\rightarrow$  American National Standards (under "Standards Activities")  $\rightarrow$  Patent Letters
	- $\circ$  This initial page will show all patent letters that are currently in the Database. This list is updated as patent letters are submitted to ANSI.

### **Searches**

To do a simple search looking for just one element (such as: author name, standard name, patent number) use the "simple search" and type words into the search box.

A more extensive search can be done in the "Advanced" portion of the Patent Database by using the following properties:

Keywords Date of Letter (date Patent Letter was signed and submitted) Patent Number Relevant Standards Author **Description Categories** 

Once a list of Patent Letters from the Advanced Search (or a list from the Simple Search) is compiled, there are multiple ways to view the information for each entry:

- By clicking on the title of the standard/project, it is possible to view a copy of the patent letter in PDF format (if user does not have Adobe Reader, click here).
- By clicking on the "Show Actions" tab underneath the title, user will get a breakdown of the patent letter details without viewing the PDF (see below).

#### **Additional Comments regarding the ANSI Patent Database**

Some of the ANSI-Accredited Standards Developers (ASDs) have supplied ANSI with URLs<sup>1</sup> to their own online Patent Databases. When this is the case, a separate record within the Patent Database in PDF format is posted that will link externally to the respective developer's database.

Any additional questions or concerns should be directed to the ANSI Procedures and Standards Administration Department (psa@ansi.org)

 $\overline{a}$  $1$  If user clicks on the URL from the PDF, they may be navigated away from the Patent Database onto the ASD's website. It is recommended that the user copy the entire URL and paste it into a new browser window.